## **Red Orchestra 2 Rising Storm Crack Password**

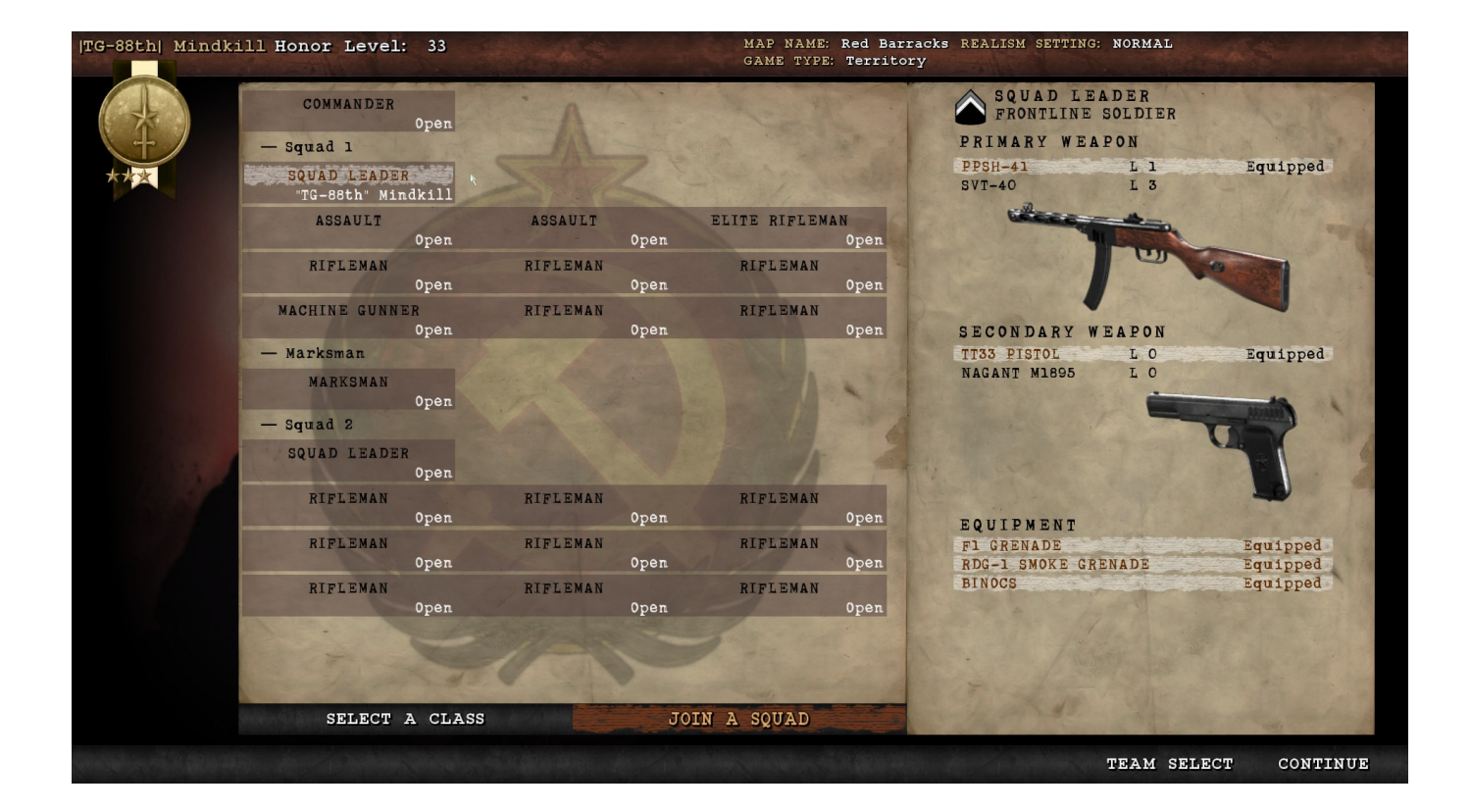

**DOWNLOAD:** <https://tinurli.com/2iof0l>

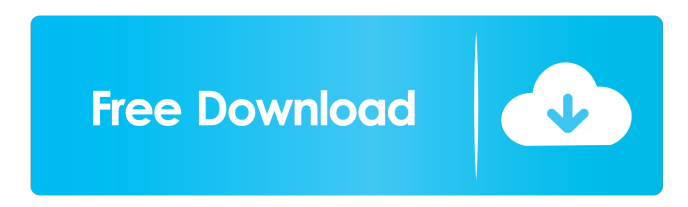

 exe. I have tried renaming the.exe but it dont work, I am at my wits end. I guess I should mention this does not happen when I use my normal account, only my admin account. I have tried using the IE and Mozilla browsers and all have the same problem. [Solved] I found the solution, it was in the registry. I looked in the properties and found this: Disable Protected Mode. I could not find this setting in the registry but the setting is in the safe/public programs section of the registry. Everytime I start it up

with my admin account and my admin password it first displays a message saying the program was safe in the safe/public section of the registry. I then saw that there is the Disable Protected Mode item in there. I set that to No and it works. I have windows 10 I have Windows Defender enabled and I also have 3 party antivirus software but still it is going on and on. I have

the latest patch and I am using Internet Explorer and Mozilla. The admin password I use is just an ordinary password and I changed it only once. Please help me I don't know what else to do. Problem: Everytime I restart my computer the software keeps popping up and giving me the message that it is safe in the safe/public section of the registry. I did not create it. I am using a Windows 10 Pro computer. The password is a normal password. I use Firefox. Thanks. Answer: Look in the properties and you will find the item you are talking about there. Problem: Everytime I start the game my password prompt appears. I cannot change the password as it is too strong. The password is one that I can change everytime I login. I am not using the admin account. I cannot figure out why this is happening. I have Windows 10 Pro and I have Windows Defender. I am using Mozilla. Thanks. Answer: Sorry but I have no clue what that means. Hello everyone, I've been playing the game, and it works great. I was wondering how to stop the popup for the password at the beginning. I have tried right clicking it, and uninstalling/reinstalling, and I've checked the settings, I cannot find any of those, it just keeps coming back. Thanks. Answer: You would have to disable 82157476af

> [Edius 65 Activation Error Code 1500 Solution](http://sandpartclap.yolasite.com/resources/Edius-65-Activation-Error-Code-1500-Solution.pdf) [Adobe After Effects CC 2018 v18.2.2.192 Crack .rar](http://chowsmefi.yolasite.com/resources/Adobe-After-Effects-CC-2018-v1822192-Crack-rar.pdf) [HD Online Player \(Epson L1300 Adjustment Program 69\)](http://unnaket.yolasite.com/resources/HD-Online-Player-Epson-L1300-Adjustment-Program-69.pdf)